## **PLC ES7153-2AR04 OXA0**

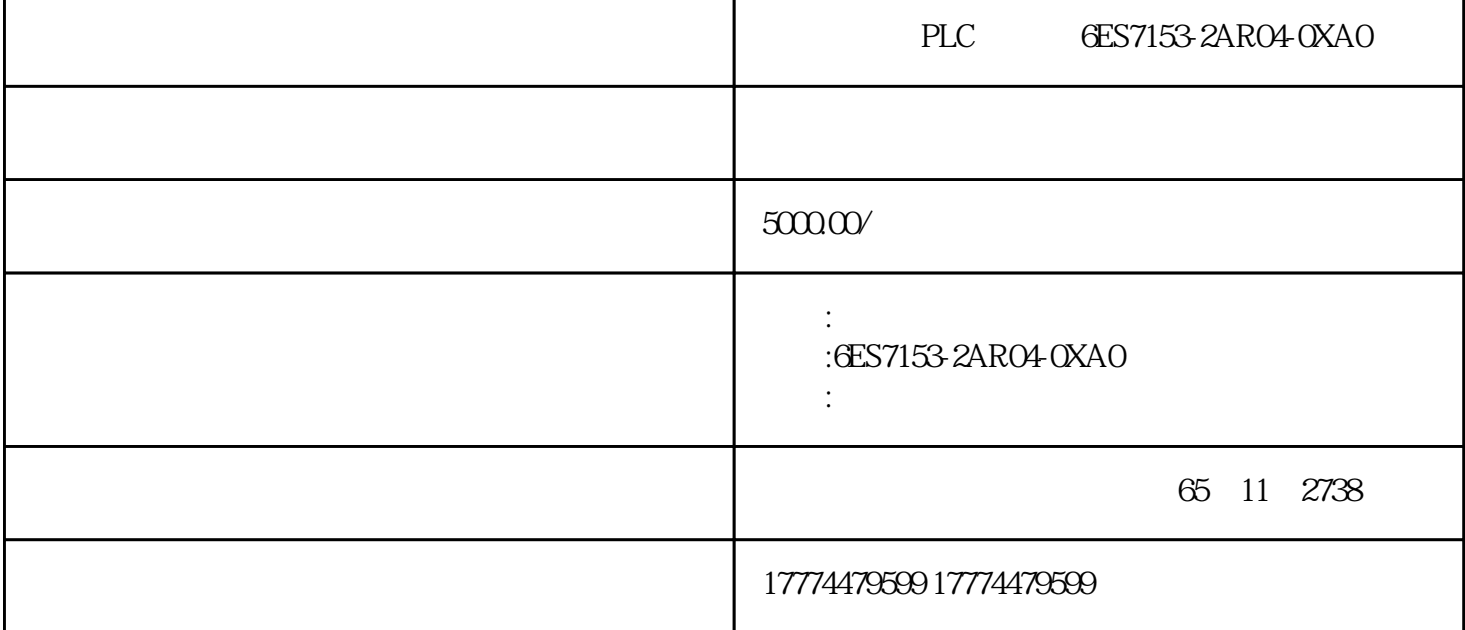

6ES7153-2AR04-0XA0ET 200M Red.-Bundle 2 IM 153-2HF (6ES7153-2BA10-0XB0) 1x im/im 6ES7195-7HD10-0XA0

STEP7 V13 TIA Portal S7-PLCSIM S7-1500 CPU

S7-PLCSIM V13 S7-1500 S7

 $STEP 7 V13 (TIA Portal)$   $S7-1500$ 

 $S7-1500$   $S7$ TCP

在应用程序的主动连接端调用"PUT" 指令,将数据发送到被动连接端的1500 CPU 中。

\* TRCV" 1500 CPU

在应用程序的主动连接端调用"TSEND" 指令,将数据发送到被动连接端的1500 CPU

 $S7-1500$  CPU

"PG/PC "

## "S7ONLINE (STEP 7) -> PLCSIM S7-1200/S7-1500.TCPIP.1"

PLCSIM

图. 01

 $STEP 7V13 (TIA Portal)$ 

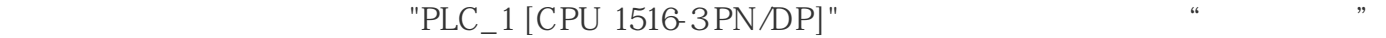

图. 02

通过点击"OK"键来确认下图所示的信息。连接到其他PC的所有的有用的网络连接被断掉。

图. 03

S7-PLCSIM V13

PLC " " " " " "

 $S7-$ PLCSIM V13

在"扩展下载到设备"对话框中进行如下设置下载组态信息到S7-PLCSIM V13中:

 $-$  PG/PC  $\qquad$  : PN/IE

 $- PG/PC$   $\qquad$  : PLCSIM S7-1200/S7-1500

" IP S7-1500CPU S7- $\frac{15000 \text{PU}}{15000 \text{PU}}$ 

图. 04

 $\frac{1}{2}$   $\frac{1}{2}$   $\frac{1}{2}$ 

图. 05

 $\frac{1}{2}$  ,  $\frac{1}{2}$  ,  $\frac{1$ 

图. 06

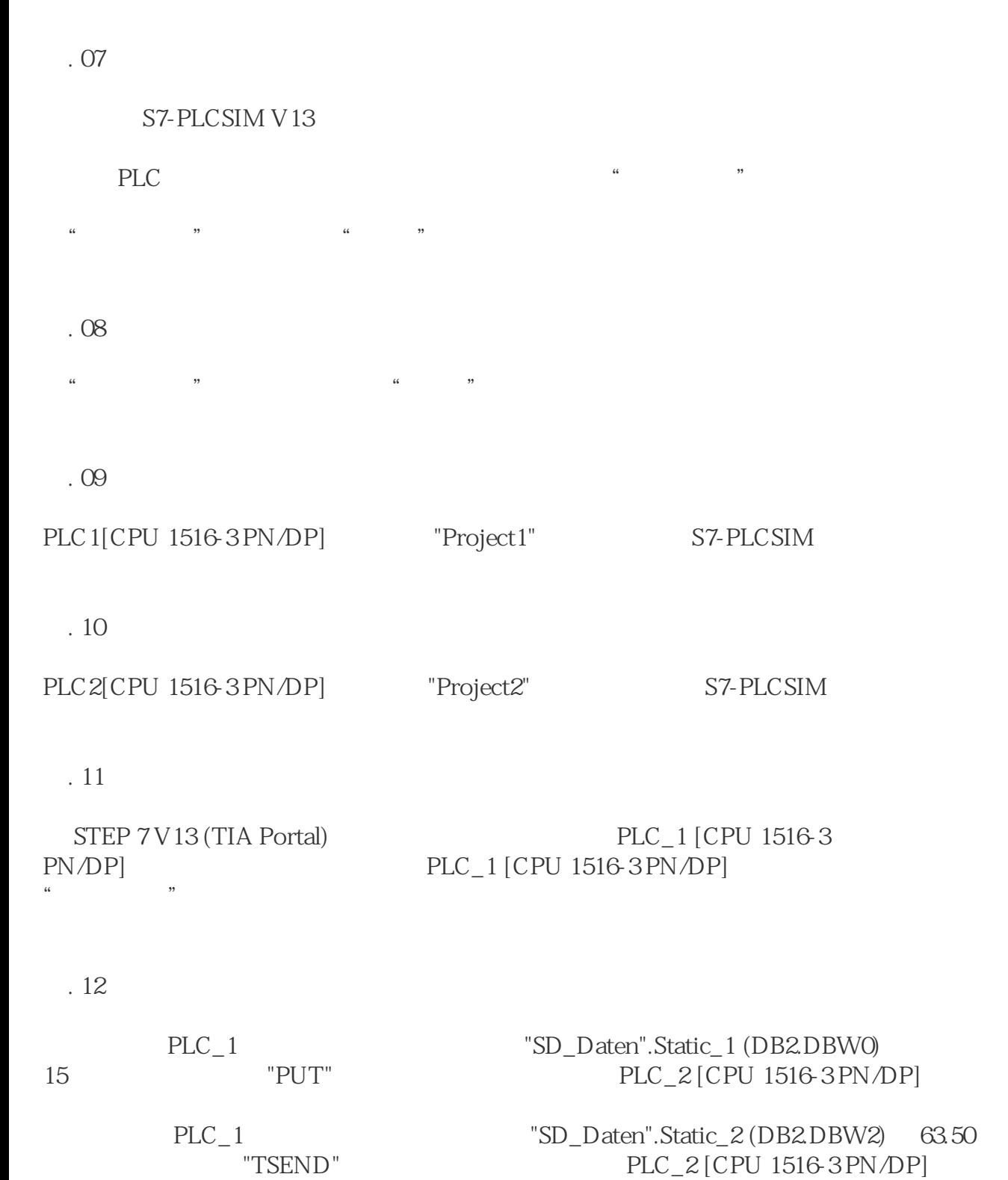

图. 13

STEP 7 V 13 (TIA Portal) PLC\_2 [CPU 1516-3  $PLC_2$  [CPU 1516-3 PN/DP]  $PN/DP$ ].

PLC\_2 [CPU 1516-3 PN/DP] "ADDR\_Daten" Static\_1 (DB2.DBW0)<br>15 "PUT" PLC\_1  $15$  "  $PUT$ "  $PLC_1$ [CPU 1516-3 PN/DP] PLC\_2 [CPU 1516-3 PN/DP] PLC\_2 [CPU 1516-3 PN/DP] "ADDR\_Daten" Static\_2 (DB2.DBW2)

 $\begin{tabular}{ll} 25 & \hspace*{1.5mm} \texttt{"TSEND"} & \hspace*{1.5mm} \texttt{TRCV"} \\ \texttt{PLC\_1 [CPU 1516-3PN/DP]} & & \hspace*{1.5mm} \texttt{PLC\_2 [C} \\ \end{tabular}$ PLC\_2 [CPU 1516-3 PN/DP]

 $u = w$ 

图. 15

图. 16

S7-1500 CPU CPU + PUT/GET PLC, HMI, OPC "